# $K-051$

Web カメラを用いた上肢障がい者向け 図形描画インターフェースの提案 Proposal of Figure Drawing Interface for Arm Disabilities using Web Camera 長谷川 雄太† すいこつ 重田 和弘† すって 大野 香織‡ すった 篠原 智代‡

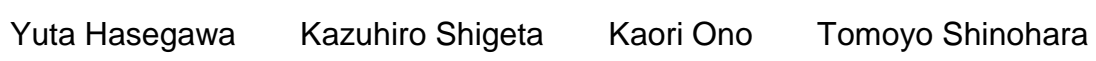

# 1. はじめに

重度障がい者を対象とした PC 用入力支援機器は、障が いの程度の応じた機器の選択が難しく高価なものが多い。 そこで我々は、障がいの特性に柔軟に対応できる安価な 入力支援機器の開発を目的として、Web カメラを用いた 入力支援インターフェースの開発を行っている[1][2]。本シ ステムでは、ユーザの障がいの程度や利用環境に応じて 動作時のパラメータを柔軟に変更することができる。

起動時に初期設定を行って、動作に必要なパラメータ のうち利用環境により毎日変化するものを自動的に設定 できるようにしている。これにより、カメラの向きやカ メラと手の間の距離などを自由に定めることができる。 また、ユーザがシステムの動作状況を容易に確認できる よう確認画面を表示できるようにしている。

今回、カーソルの移動方向や移動速度を細かく変更で きる、図形描画に適した新たな入力インターフェースを 提案する。

#### 2. 概要

ユーザの左手に青色、右手に緑色の直径 5mm の円形の マーカを貼り、Web カメラで撮影した映像によって手の わずかな動きを検出する。

本システムは PC と 1 台の Web カメラ (c920, Logicool 社)で構成される。カメラの撮像サイズは 1920×1080 ピ クセル、フレームレートは 30fps である。Web カメラから ユーザの手までの距離が 60cm のとき、手が 5mm 以上動 けば検出できるようになっている。カメラと手の間の距 離は 30cm~120cm の範囲で変更できる。

これまで、手の左右の動きの組み合わせによって、カ ーソルの移動、クリックができる入力インターフェース を開発してきた[2]。しかし、カーソルの移動方向が水平、 垂直に限られるため、図形描画などでは使いづらい場合 があった。そこで、カーソルの移動方向や移動速度を細 かく変更できるインターフェースを新しく開発した。新 しいインターフェースは、これまで開発したものと併用 することができる。

本システムでは、ユーザの障がいの程度や照明条件な どの利用環境に応じて、動作に必要な多くのパラメータ を変更できる。パラメータの変更は、設定画面から手動 で変更するものと、起動時に初期設定により自動的に行う

† 香川高等専門学校,

Kagawa National College of Technology

‡ かがわ総合リハビリテーション福祉センター, Kagawa Rehabilitation Center

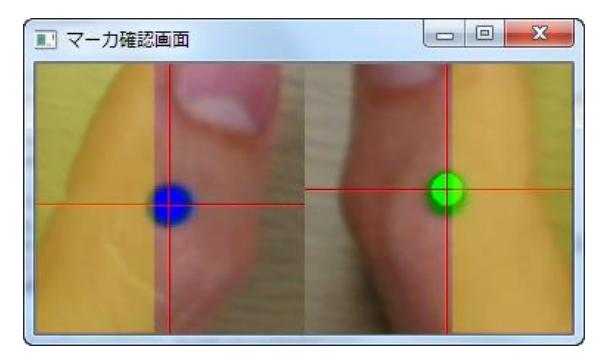

図1 マーカ確認画面

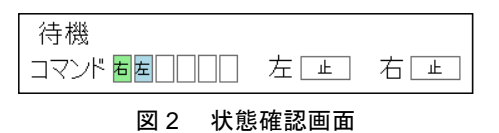

うものがある。設定画面から変更可能なパラメータには カーソルの移動速度の上限と下限、3.2 に示す確認画面の 表示の有無などがある。

## 3. 機能

#### 3.1. 初期設定

起動時に、Web カメラの映像から動作パラメータを自 動的に決定する。まずユーザは一定時間手を静止させ、 次に手を左右に往復させる運動を十数回繰り返す。その ときの映像を用いて、以下に示す動作パラメータを設定 する。

(1) マーカの色

マーカは、照明条件によってカメラに映る色が変化す る。撮影した映像から、マーカとして認識する色相の範 囲と彩度の下限値を設定する。

(2) マーカの大きさ

マーカの大きさは、ユーザの手とカメラとの距離によ って大きさが変化する。撮影した映像から、マーカの直 径の変化範囲を調べ、マーカとして認識する大きさの上 限と下限を決定する。

(3) 手の動きの方向

本システムではカメラの向きを自由に定めることがで きる。そこで、ユーザが手を往復させている様子を撮影 し、その映像の中で手の動く方向を学習させる。マーカ の座標の軌跡から近似直線を求め、手の動く方向を求め ている。

#### (4) 手の移動量

本システムは手の動きを検出して動作する。手は静止 させていてもわずかに動くため、これに反応して誤動作 しないよう、あらかじめ設定したしきい値より小さい動 きは検出しないようにしている。本システムでは、最初 に一定時間手を静止したときの様子を撮影し、その時間 内のマーカの移動量からしきい値を設定している。

### 3.2. 確認画面

ユーザがシステムの動作状況を容易に確認できるよう、 確認画面を設けている。マーカの検出状況を確認するマ ーカ確認画面(図1)と、システムの状態および入力途中 のコマンド列を見ることのできる状態確認画面 (図 2) が ある。これらの画面はディスプレイ上の任意の場所に表 示できる。

マーカ確認画面ではマーカの位置をマーカと同色の円 や赤色の十字線で表している。さらに、手が移動したと 認識される領域を、色を変えて示している。これらの表 示により、手をどのように動かせばよいのか容易に確認 することができる。

状態確認画面では、システムの状態が文字と色で表示 され、コマンド列の入力状況が表示される。

#### 4. 操作方法

簡単な操作でカーソルの移動方向や移動速度を細かく 変更できる新たなインターフェースを提案する。斜め方 向や曲線状の軌跡を描くようなカーソルの移動も可能で あり、図形描画に適している。

#### 4.1. カーソル移動

カーソル移動時には、図 3 に示す黒い点を有する黄色の 正方形(50×50 ピクセル)が表示される。黒い点が回転して 次に進む方向を指す。

カーソル移動時の手の移動方向と操作との対応関係を 図 4 に示す。

カーソルを移動するには、右手を右方向に動かす。こ の際、右手を動かす量を調整することで、カーソルの移 動速度を制御することができる。大きく右手を動かすほ ど、カーソルの移動速度は速くなる。

次にカーソルの移動方向を変更するには、左手を右方 向または左方向に動かす。右方向に動かすと進む方向が 右(時計回り)に回転して、左向きに動かすと左(反時 計回り)に回転する。

カーソルの移動速度と移動方向の変更は同時に行うこ とができるため、これらを組み合わせると、曲線を描く ことができる。

#### 4.2. クリック入力

右手を左方向に移動させると、クリック入力等を行う ことができるようになる。手を往復させることでコマン ドを入力する。入力可能なコマンドの一覧を表 1 に示す。 左手を往復させる動作を「左」、右手を往復させる動作 を「右」と表している。高速な入力ができるよう、コマ ンドは瞬時復号可能となるようにしている。クリックな どの入力が完了すると、すぐにカーソル移動に戻る。

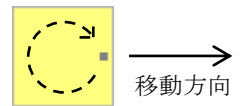

(黒点が回転して次に進む方向を示す)

図 3 カーソルの移動方向

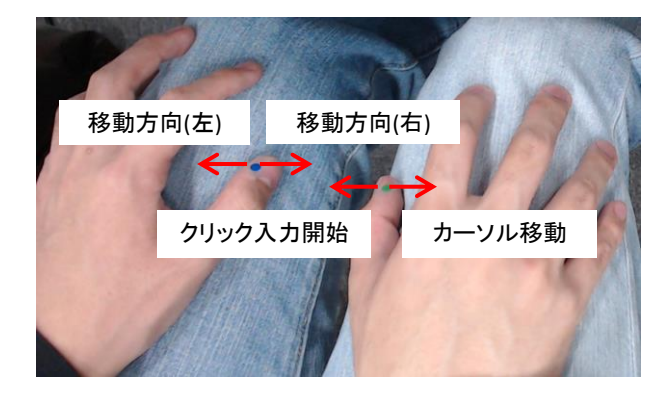

図4 カーソル移動の操作

表 1 クリック入力のコマンド一覧

| コマンド |   |     |    |   |   | 操作                   |
|------|---|-----|----|---|---|----------------------|
| 左    |   |     |    |   |   | 左クリック<br>ドラッグ&ドロップ終了 |
| 右    | 右 |     |    |   |   | ドラッグ&ドロップ開始          |
| 右    | 左 | 左   |    |   |   | ダブルクリック              |
| 右    | 左 | 右十右 |    |   |   | カーソルジャンプ呼出           |
| 右    | 左 | 右   | 左  | 左 |   | 右クリック                |
|      | 左 |     | 右左 | 右 | 右 | 終了                   |

### 5. おわりに

上肢障がい者を対象として、マウスやキーボードの代 替となる PC 用入力支援インターフェースを開発した。図 形描画に適した入力インターフェースとして、カーソル の移動の方向や速度を細かく変更できる手法を新たに提 案した。

今後、ユーザ評価により本システムの有用性を検証す る予定である。また、本提案方式ではカーソル速度を変 更する際に右手を動かす量を調節しているが、このよう な細かい動きができない場合でも利用できるよう改良す る。

#### 参考文献

- [1] 助安、重田、大野、篠原、"Web カメラを用いた入 力補助インターフェース"、電子情報通信学会 2012 年総合大会講演論文集、A-19-3(2012)
- [2] 長谷川、助安、重田、大野、篠原、"Web カメラを 用いた入力支援インターフェースの開発"、 電子情 報通信学会 2013 年総合大会講演論文集、A-19-16 (2013)
- 674 第3分冊